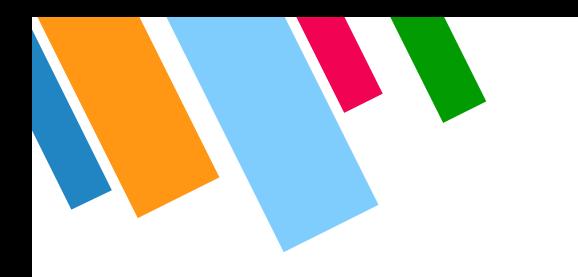

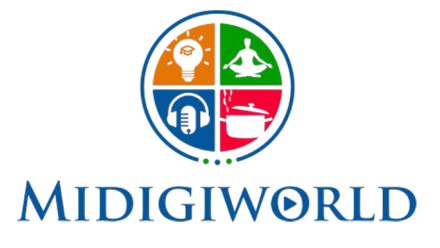

## AN ONLINE PLATFORM TO UNLOCK YOUR TALENT & EXPAND YOUR **HORIZON**

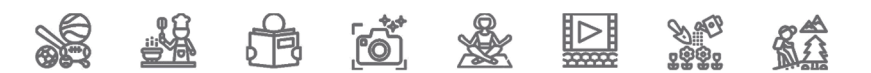

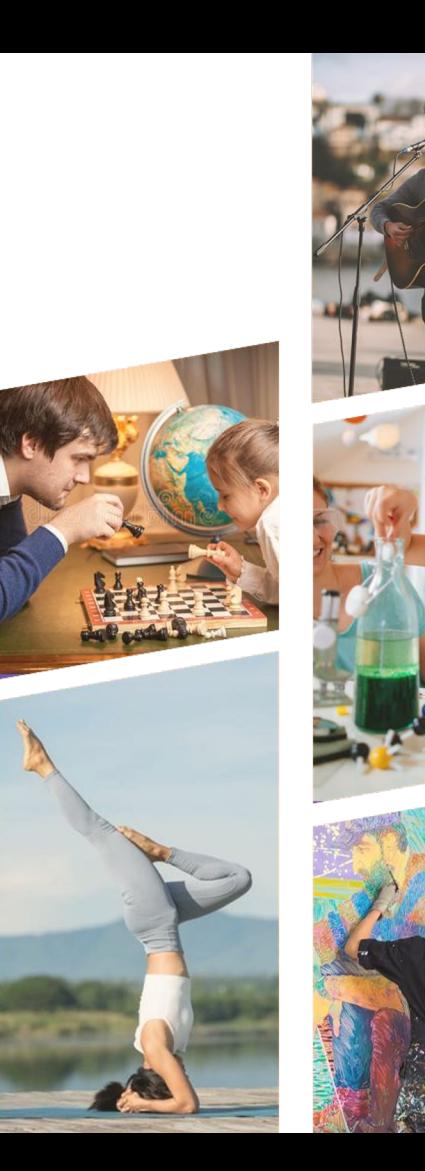

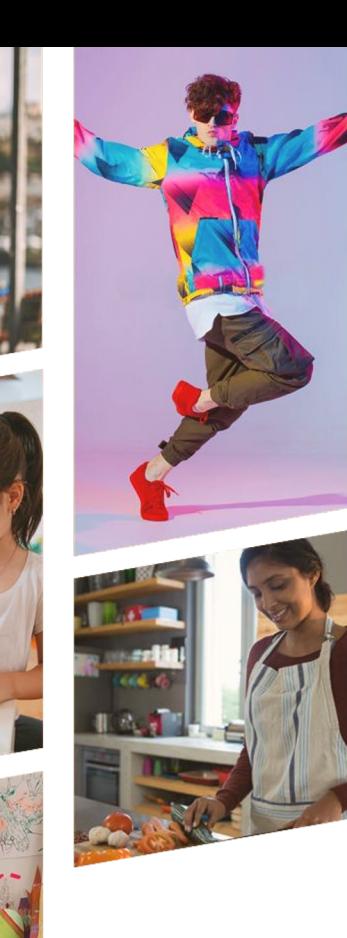

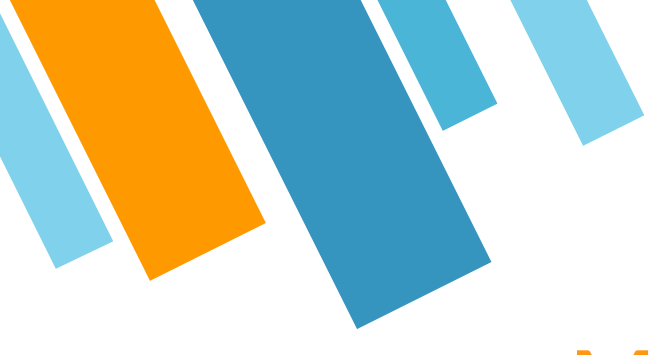

## MI DIGIWORLD

Registration & Login Process

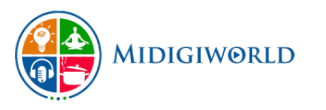

## Register With Us

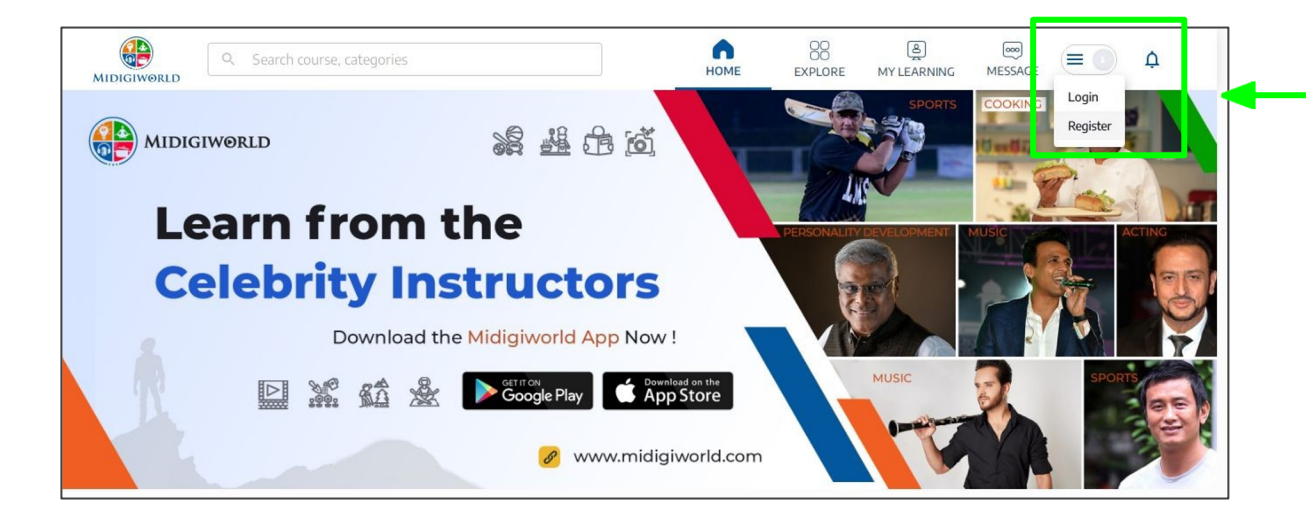

- ▷ Go to www.midigiworld.com
- ▷ On the Home Page, Click on "Register" in the top right corner

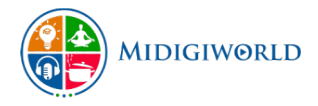

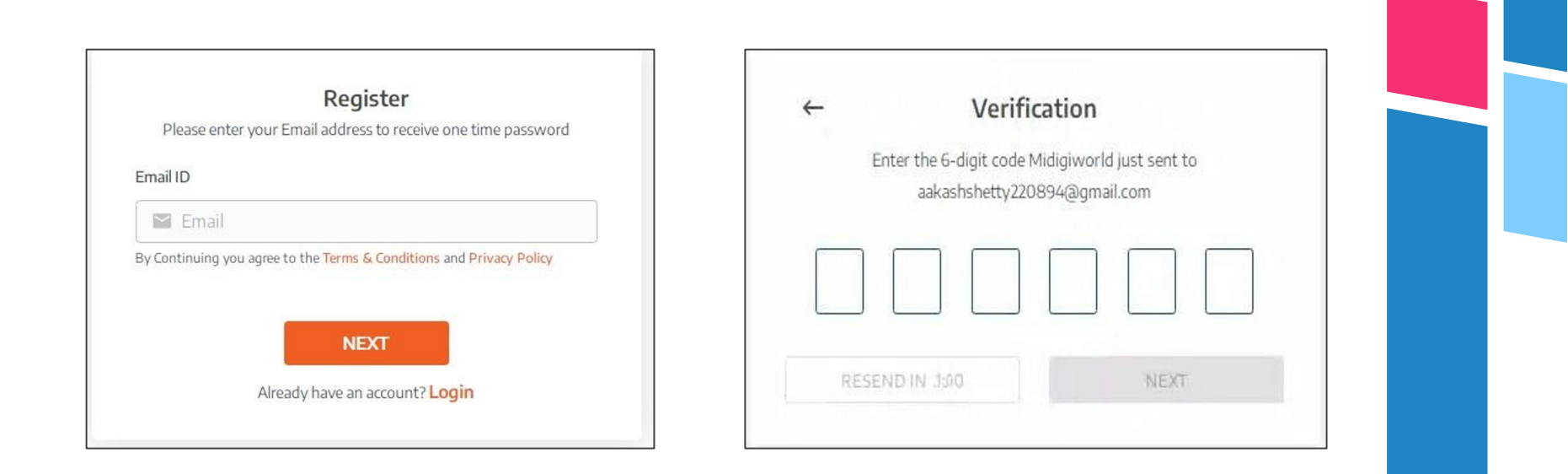

- ▷ Register with a valid email address & click "Next"
- ▷ Enter the OTP received on your email address

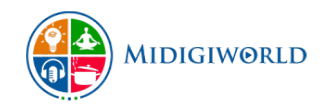

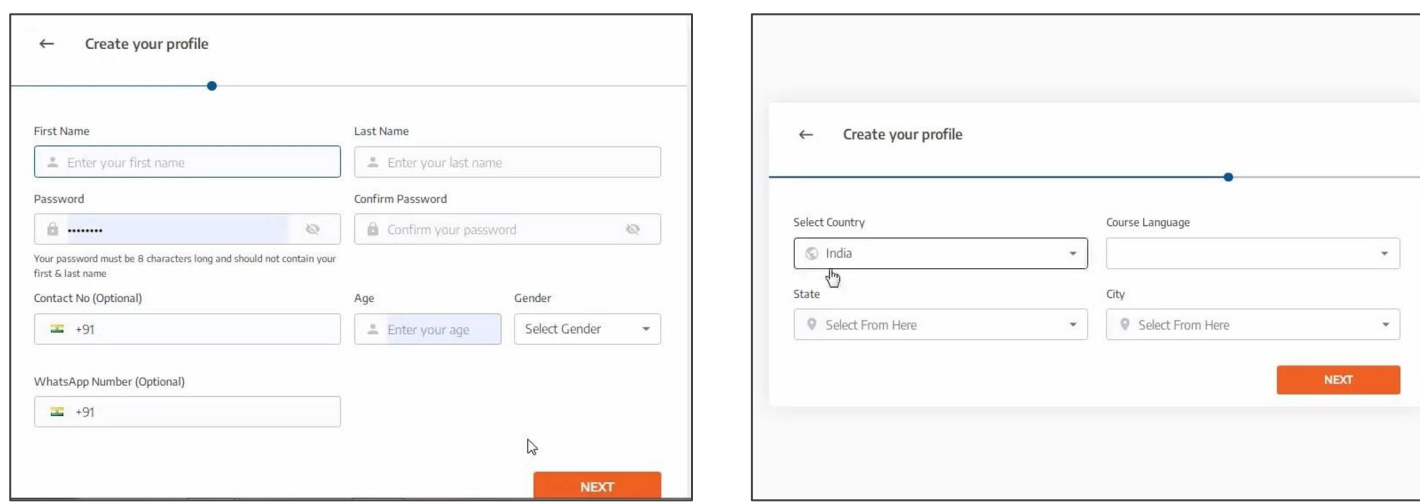

▷ Create your learners profile by adding your personal details and set a password for your account.

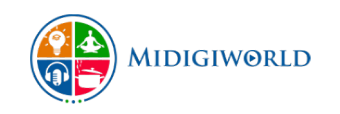

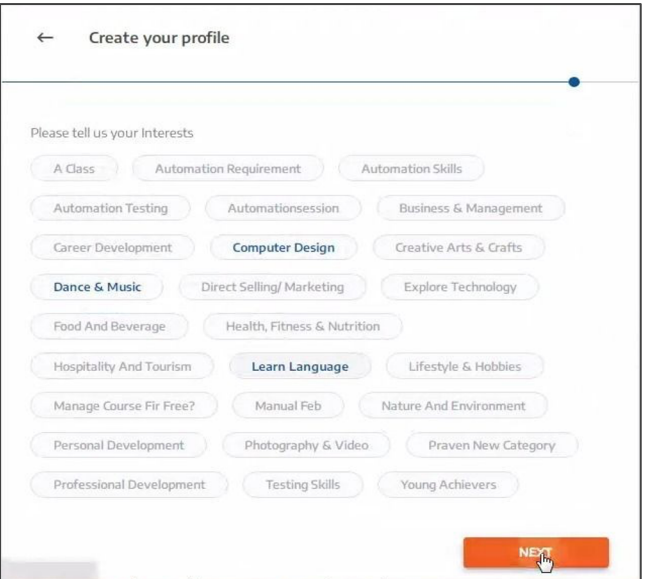

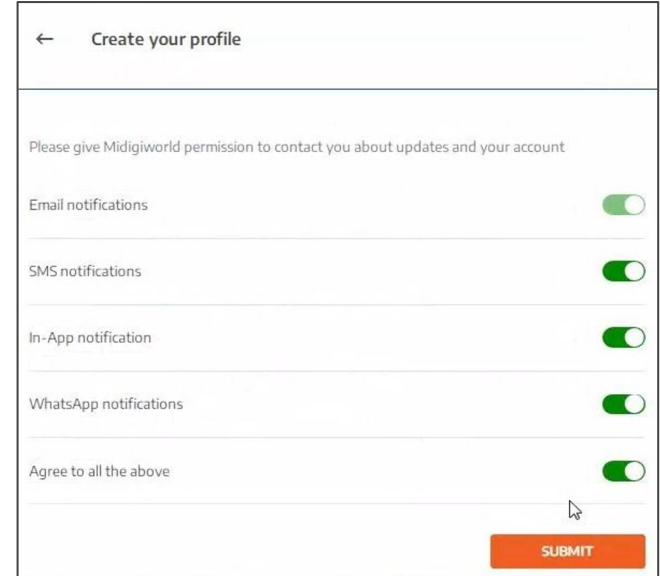

- ▷ Select from a wide range of interests.
- ▷ Choose to receive email and in-app notifications.

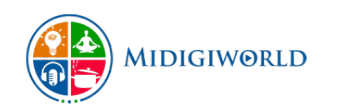

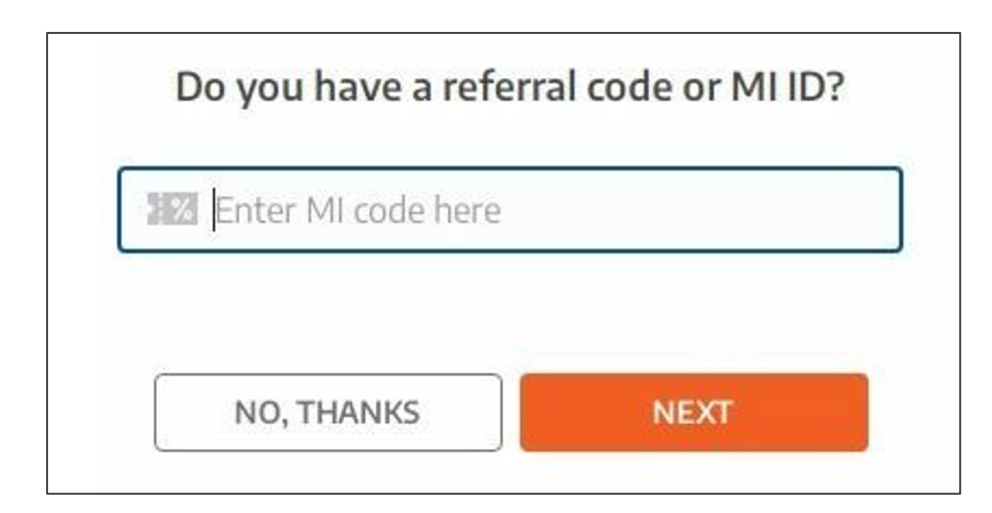

▷ Enter the MI ID or referral code to enjoy the perks on our platform.

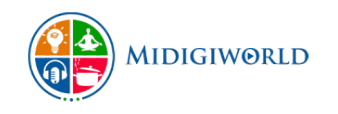

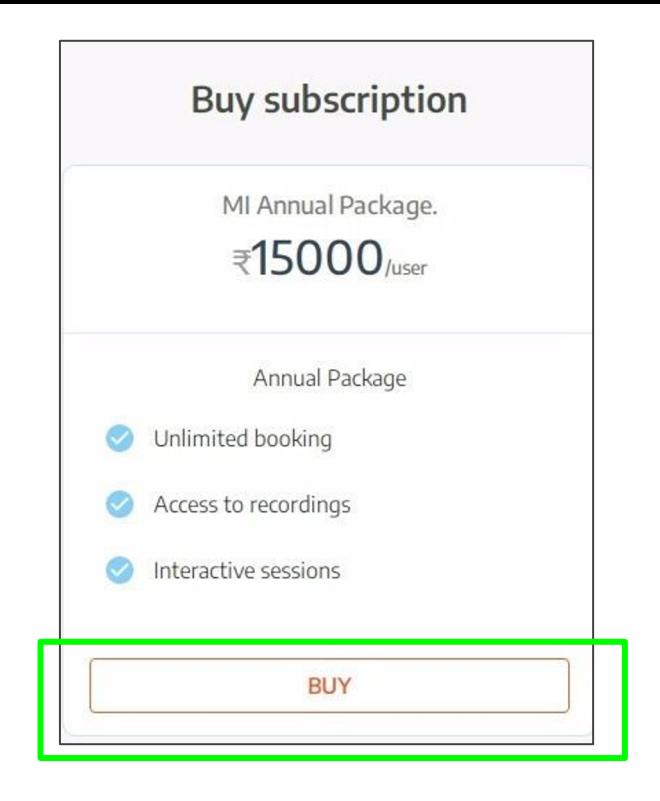

▷ Obtain subscription package to enjoy unlimited access to thousands of courses, celebrity sessions, and a lot of other benefits on our platform.

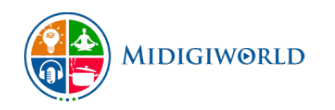

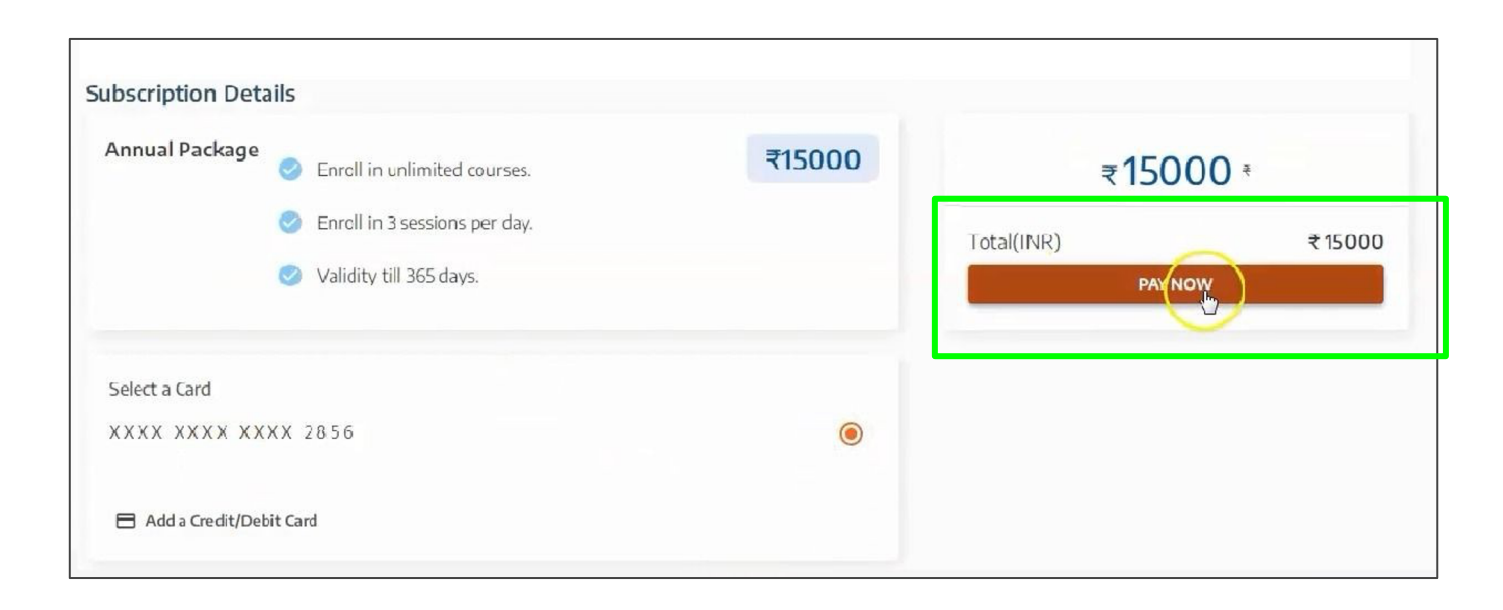

 $\triangleright$  To buy the subscription, enter credit/ debit card details and click on "Pay Now".

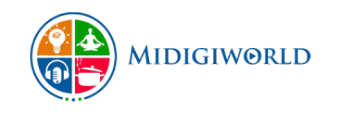

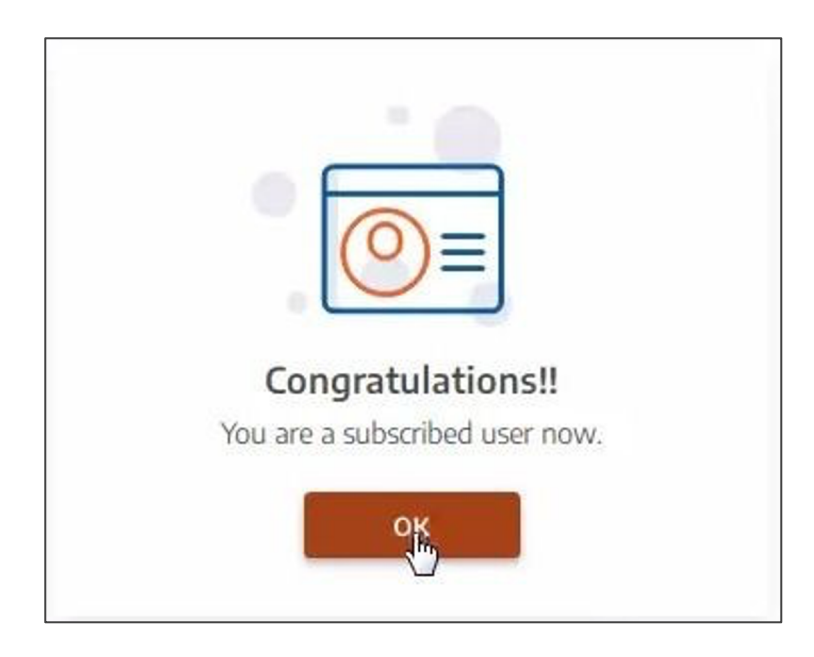

▷ Congratulations! You've successfully subscribed as a MI Learner on MiDigiWorld

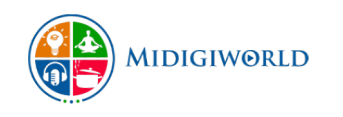

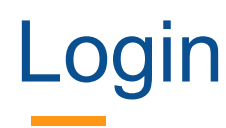

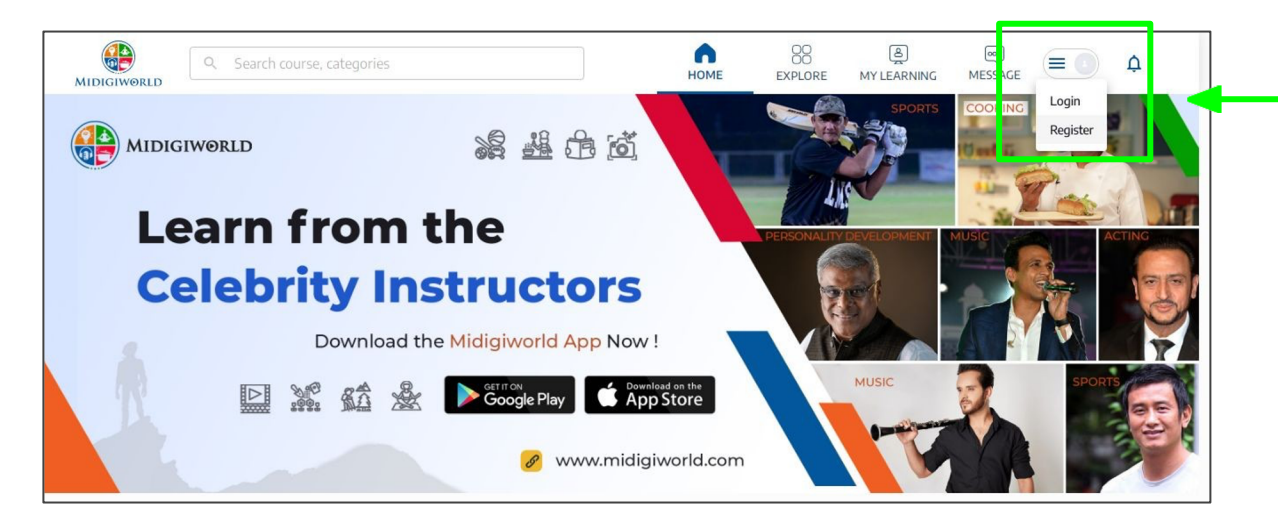

 $\triangleright$  Click on the upper right hand side of the Home page to to Login to MiDigiWorld platform

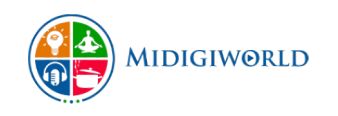